#### **ΑΝΤΙΚΕΙΜΕΝΟ: Προσομοίωση (Simulation) και τυχαίες μεταβλητές**

Θέματα που καλύπτονται:

- XLSim add in.
- $\bullet$  Συνάρτηση rand().
- $\bullet$  Συνάρτηση gen Triang().
- Monte Carlo Simulation με το XLSim.

# *Αβεβαιότητα.*

Τυχαίες μεταβλητές (αβέβαιοι αριθμοί): Πρόκειται για μια ακριβής μαθηματική περιγραφή ενός αριθμού για το οποίο δεν ήμαστε σίγουροι σχετικά με την τιμή που θα λάβει.

Συνεχής και διακριτές τυχαίες τιμές. Οι συνεχής τυχαίες μεταβλητές μπορούν να πάρουν οποιαδήποτε τιμή ανάμεσα σε δύο ακραίες τιμές. Από την άλλη μεριά μια τυχαία μεταβλητή όπως το αποτέλεσμα από ένα ζάρι αναφέρεται ως διακριτή τυχαία μεταβλητή διότι μπορεί να λάβει μόνο διακριτές τιμές.

∆ιαχείριση κινδύνου. Πρόκειται για την διαδικασία ελαχιστοποίησης των ανεπιθύμητων αποτελεσμάτων την αβεβαιότητας.

**Monte Carlo Simulation**: Αφορά την τροφοδότηση με ένα μεγάλο αριθμό τυχαίων εισόδων ενός μοντέλου ενώ παράλληλα καταγράφονται τα αποτελέσματα.

**XLSim**: Είναι ένα απλό πακέτο προσομοίωσης Monte Carlo για τοExcel.

# *Επιχειρήσεις και αβεβαιότητα*

Είναι γεγονός ότι μια επιχείρηση αντιμετωπίζει συχνά καταστάσεις στις οποίες υπάρχει αβεβαιότητα. Για παράδειγμα:

- Ποια θα είναι η αποδοχή ενός νέου προϊόντος;
- Πως θα αποδώσει καλύτερα μια διαφημιστική εκστρατεία;
- Ποιες είναι οι αγορές στις οποίες συμφέρει να επεκταθεί η επιχείρηση;
- Είναι η κατάλληλη στιγμή για την ανάπτυξη ηλεκτρονικού εμπορίου;

Πετώντας ένα ζάρι μπορούμε να μάθουμε πολλά για την συμπεριφορά του από τα αποτελέσματα τα οποία λαμβάνουμε. Αυτή είναι η βασική ιδέα πίσω από μια υπολογιστική διαδικασία η οποία ονομάζεται Monte Carlo Simulation και η οποία χρησιμοποιεί τον Η/Υ έτσι ώστε να τροφοδοτήσει με τυχαία δεδομένα ένα μοντέλο.

# *Παράδειγμα*

Εκτίμηση του κέρδους μιας επιχείρησης με την χρήση προσομοίωσης Monte Carlo.

# Περιγραφή προβλήματος

Μια επιχείρηση εισάγει ένα προϊόν σε μια νέα αγορά. Το αναμενόμενο κέρδος στηρίζεται στους παρακάτω παράγοντες: Πωλήσεις σε μονάδες Τιμή ανά μονάδα Κόστος ανά μονάδα (το κόστος περιλαμβάνει το κόστος παραγωγής και πωλήσεως) Πάγια κόστη. Έστω ότι τα πάγια κόστη είναι 30000€ Ο υπολογισμός για το κέρδος γίνεται με βάση τον παρακάτω τύπο Κέρδος = Πωλήσεις \* (Τιμή – Κόστος) – Πάγια

# Σενάρια συμπεριφοράς αγοράς απέναντι στο προϊόν

Επειδή η αγορά είναι νέα υπάρχει σημαντική αβεβαιότητα. Έστω ότι υπάρχουν 2 περιπτώσεις που αφορούν την συμπεριφορά της αγοράς σε σχέση με το προϊόν. Συμπεριφορά υψηλού όγκου και συμπεριφορά χαμηλού όγκου. Κάθε μια από αυτές έχουν την ίδια πιθανότητα εμφάνισης σε σχέση με την άλλη.

Στην περίπτωση υψηλού όγκου αναμένονται πωλήσεις 100.000 μονάδων με τιμή προϊόντος 8€, ενώ στην περίπτωση χαμηλού όγκου αναμένονται πωλήσεις 60.000 μονάδων με τιμή 10€.

### Σενάρια κόστους ανά μονάδα

Το κόστος ανά μονάδα είναι πιθανότερο να είναι στα 7,5€. Ωστόσο με βάση την τιμή των πρώτων υλών και τις τρέχουσες οικονομικές εξελίξεις μπορεί να διαμορφωθεί από την χαμηλότερη τιμή των 6,5€ έως την υψηλότερη των 9€.

# Ζητούμενα

Το ζητούμενο είναι να προσδιοριστεί το αναμενόμενο κέρδος για το νέο προϊόν.

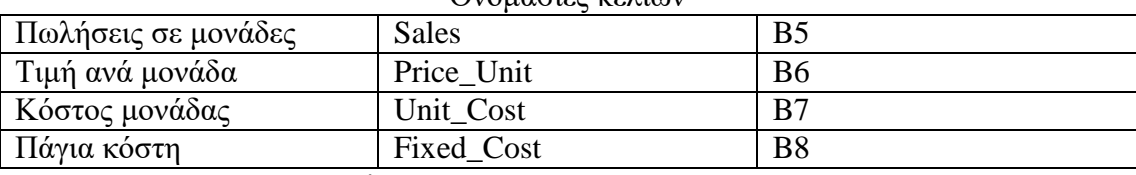

Ονομασίες κελιών

Τύπος στο κελί Β10 =Sales\*(Price-Unit\_cost)-Fixed\_Cost

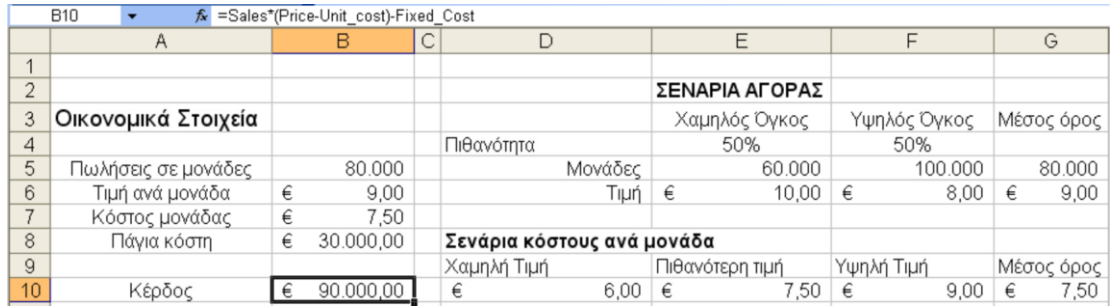

#### Βασικά βήματα της προσομοίωσης Monte Carlo

- 1. ∆ημιουργία του μοντέλου των αβέβαιων καταστάσεων.
- 2. Καθορισμός των ρυθμίσεων προσομοίωσης.

3. Εκτέλεση της προσομοίωσης και εξέταση των αποτελεσμάτων.

#### Μοντελοποίηση των σεναρίων της αγοράς

- Στο κελί D11 εισάγουμε τον τύπο =RAND().Πρόκειται για μια συνάρτηση του Excel (γεννήτρια τυχαίων αριθμών) η οποία επιστρέφει έναν τυχαίο αριθμό στο διάστημα (0,1). Κάθε φορά που πατάμε το πλήκτρο F9 εμφανίζει μια νέα τιμή
- Στο κελί B5 εισάγουμε τον τύπο =IF(\$D\$11>0,5;F5;E5).
- Στο κελί B6 εισάγουμε τον τύπο =IF(\$D\$11>0,5;F6;E6).

Ο σκοπός των δύο προηγούμενων τύπων είναι να τοποθετεί στα κελιά Β5 και Β6 τις τιμές που αντιστοιχούν στα σενάρια αγοράς υψηλού και χαμηλού όγκου με την ίδια πιθανότητα.

#### Μοντελοποίηση κόστους μονάδας

Όταν έχουμε τιμές που αντιστοιχούν σε εκτιμήσεις για την χαμηλότερη, συχνότερη και υψηλότερη τιμή για ένα αβέβαιο μέγεθος είναι λογικό να χρησιμοποιήσουμε μια γεννήτρια τυχαίων αριθμών που ονομάζεται Τριγωνική κατανομή (Triangular Distribution). Στο παράδειγμα οι αριθμοί που εμφανίζονται στο κελί θα λαμβάνουν τυχαίες τιμές μεταξύ των 6€ και των 9€ αλλά δεν θα έχουν όλες οι ενδιάμεσες τιμές την ίδια πιθανότητα εμφάνισης. Η πιθανότερη τιμή είναι τα 7,5€ και η πιθανότητα θα μειώνεται γραμμικά καθώς οι τιμές θα προσεγγίζουν τα άκρα.

Στο κελί Β7 εισάγουμε την συνάρτηση gen\_Triang (Κατηγορία Στατιστικές, προστίθεται κατά την εγκατάσταση του XLSim) με τα ορίσματα τα οποία φαίνονται στην παρακάτω εικόνα.

Σε αντίθεση με την αβεβαιότητα που αφορούσε την συμπεριφορά της αγοράς και η οποία μπορούσε να λάβει δύο μόνο διακριτές τιμές (υψηλός όγκος, χαμηλός όγκος) το κόστος ανά μονάδα μπορεί να είναι οποιαδήποτε τιμή στο διάστημα [6,9].

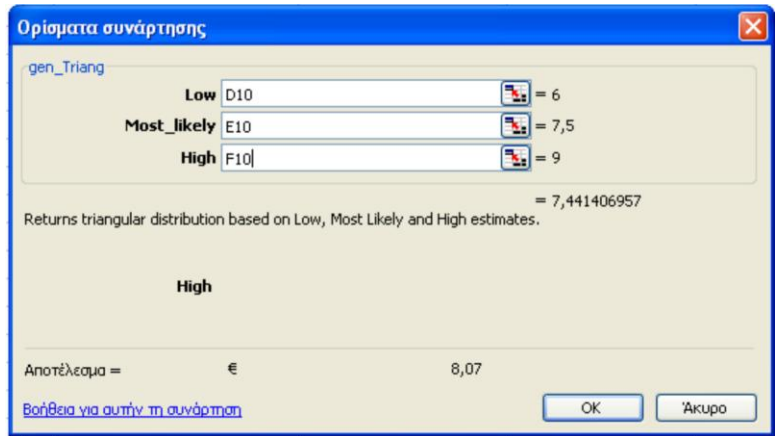

Πατώντας το πλήκτρο F9 αλλάζουν τα περιεχόμενα των κελιών Β5, Β6 και Β7 σύμφωνα με τον τρόπο που έχουμε ορίσει και σύμφωνα με τις τιμές που λαμβάνουν αλλάζει κάθε φορά και το κέρδος στο κελί Β10.

Σε αυτή την φάση η προσομοίωση Monte Carlo μπορεί να γίνει πιέζοντας το πλήκτρο F9 πολλές φορές και καταγράφοντας τις τιμές του κέρδους που προκύπτουν. Για παράδειγμα αναλύοντας τα αποτελέσματα μπορούμε να δούμε πόσες φορές το αποτέλεσμα ήταν πάνω από 10.000€ και γνωρίζοντας τον αριθμό των πειραμάτων

που έχουμε κάνει συνολικά μπορούμε να υπολογίσουμε την πιθανότητα να συμβεί η επιχείρηση να έχει κέρδος μεγαλύτερο από 10.000€. Η επίπονη αυτή διαδικασία μπορεί να γίνει από το XLSim με εύκολο και γρήγορο τρόπο.

# Καθορισμός των ρυθμίσεων της προσομοίωσης **Monte Carlo.**

Από το μενού Simulate επιλέγουμε Simulation και ανοίγει το ακόλουθο παράθυρο.

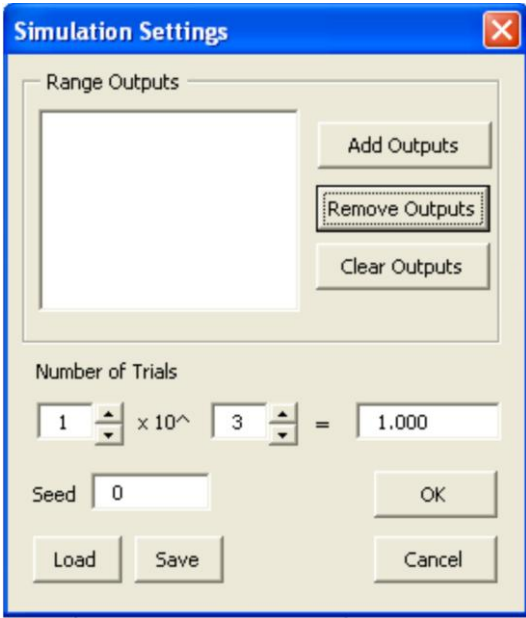

Κάνουμε κλικ στο πλήκτρο Add Outputs και καθορίζουμε το κελί B10 στο πεδίο με ετικέτα Cells. Έτσι καθορίζουμε το κελί που περιέχει τον τύπο για το κέρδος ως το κελί για το οποίο θέλουμε να καταγραφούν τα αποτελέσματα κατά την προσομοίωση. Στο κελί Names εισάγουμε το κείμενο Κέρδος

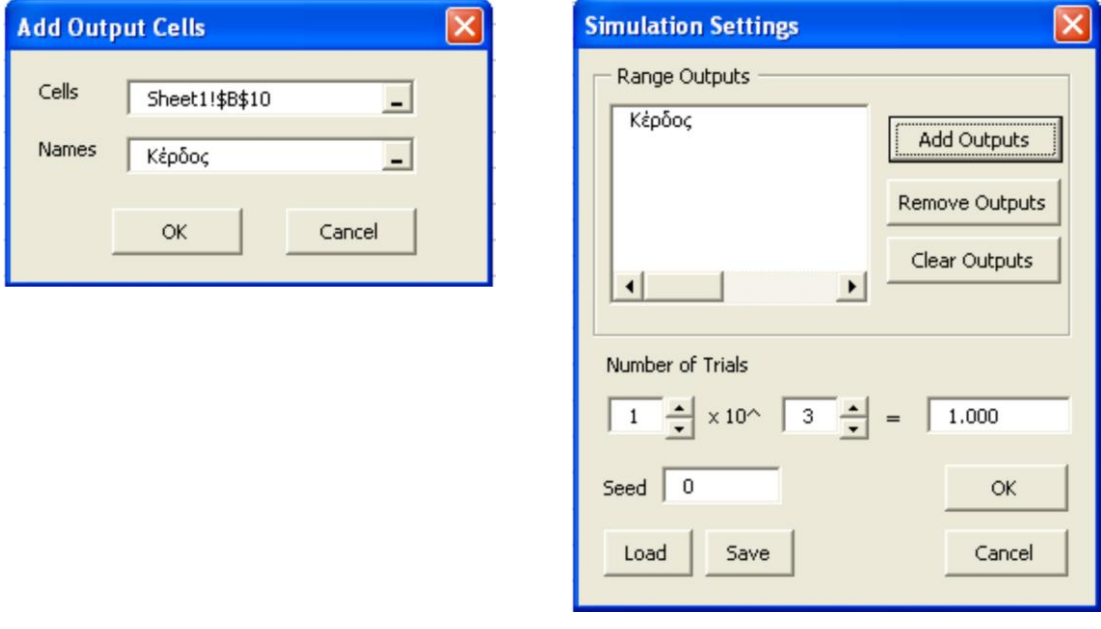

Κάνουμε κλικ στο ΟΚ προκειμένου να εκτελεστεί η προσομοίωση. Αυτό ισοδυναμεί με το να πιέσουμε 1000 φορές το πλήκτρο F9 και να καταγράψουμε κάθε αποτέλεσμα για το κέρδος.

### Ερμηνεία αποτελεσμάτων προσομοίωσης

Τα αποτελέσματα της προσομοίωσης εμφανίζονται σε ένα νέο φύλλο εργασίας.

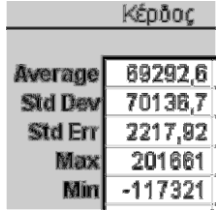

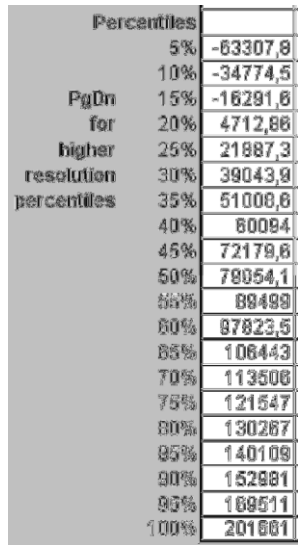

Παρατηρούμε ότι η μέση τιμή του κέρδους για τις 1000 δοκιμές είναι γύρω στις 70.00 (69.292,6€ στο παράδειγμα). Η τιμή αυτή είναι σημαντικά χαμηλότερη σε σχέση με την αρχική εκτίμηση για κέρδος 90.000 που είχαμε υπολογίσει πριν την προσομοίωση.

Από την άλλη μεριά η μέγιστη και ελάχιστη τιμή έχουν μεταξύ τους αρκετά μεγάλη διαφορά. Το μέγιστο κέρδος είναι 201.661€ και το ελάχιστο αρνητικό (ζημία) - 117.321€. Το ΧLSim μας δίνει μερικά εργαλεία έτσι ώστε να παρουσιάσουμε με κατανοητό κα ελκυστικό τρόπο τα αποτελέσματα.

# Ιστόγραμμα **(Histogram)**

Από το μενού Simulate επιλέγουμε Graphs και ανοίγει το παράθυρο ρυθμίσεων του γραφήματος.

Το ιστόγραμμα μας επιτρέπει να δούμε το ποσοστό των δοκιμών που πέφτουν σε συγκεκριμένα διαστήματα. Η παρακάτω εικόνα δείχνει την πιθανότητα του να πέσει το κέρδος σε συγκεκριμένες διαφορετικές περιοχές.

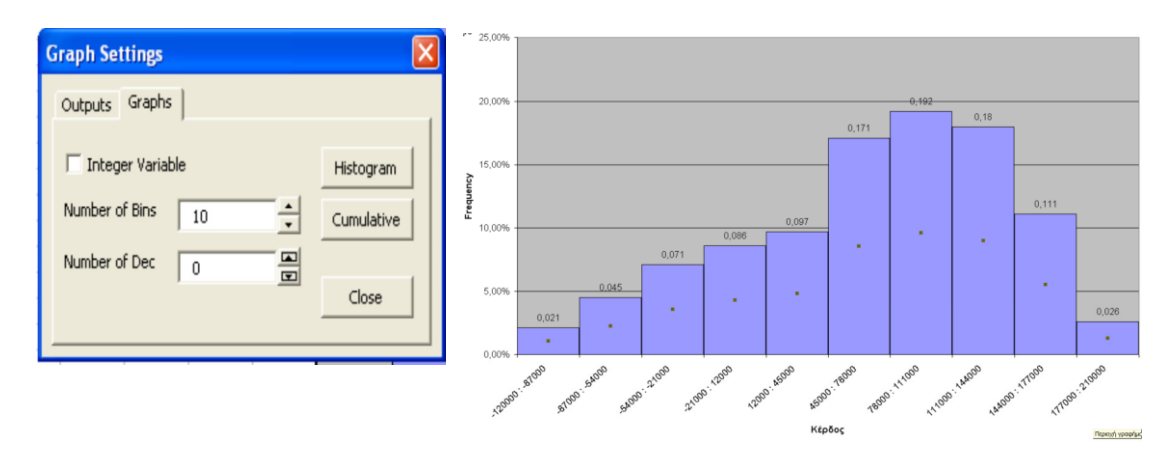

Παρατηρούμε ότι υπάρχει περίπου πιθανότητα 2,6% για κέρδος ανάμεσα σε 177.000 και 210.000 € αλλά επίσης υπάρχει και πιθανότητα περίπου 2,1% για ζημιά από 57000 έως 120.000 €.

### Συσωρευτικό γράφημα **(Cumulative Graph)**

Από το παράθυρο ρυθμίσεις γραφήματος (Graph Settings) κάνουμε κλικ στο πλήκτρο Cumulative. Το γράφημα αυτό δείχνει το ποσοστό των φορών που το κέρδος είναι μικρότερο ή ίσο από το ποσό που αναπαρίσταται στον οριζόντιο άξονα. Η μέση τιμή παρουσιάζεται στο γράφημα ως μια διακεκομμένη γραμμή.

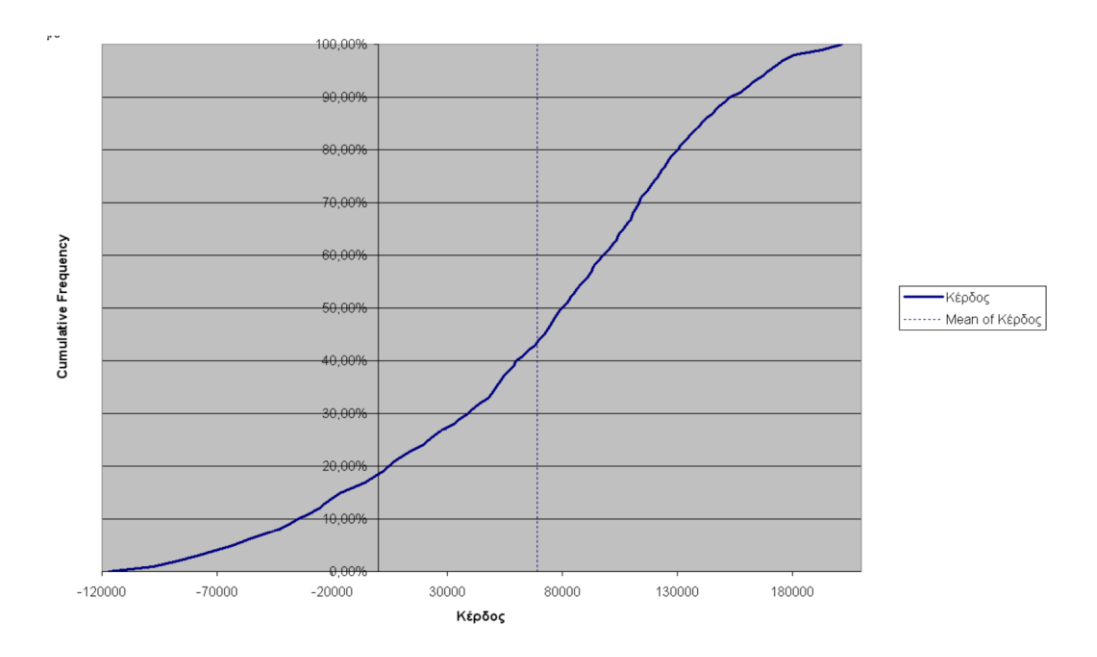

Η πιθανότητα να χαθούν χρήματα μπορεί να προσδιοριστεί εντοπίζοντας το 0 στον οριζόντιο άξονα και στην συνέχεια προσδιορίζοντας το σημείο στο οποίο η κατακόρυφη από το 0 συναντά την γραμμή του γραφήματος. Από το γράφημα διαβάζουμε ότι η πιθανότητα να χάσουμε χρήματα είναι περίπου 20% και η πιθανότητα να χαθούν πάνω από 30.000€ είναι περίπου 10%.

### Αποτελέσματα **Simulation Analysis** στο πρόβλημα**.**

- Πρέπει να αναμένουμε κέρδος από το προϊόν γύρω στα 70.000€
- Υπάρχει ωστόσο 20% πιθανότητα να χάσουμε χρήματα (1 στις 5) και 10% πιθανότητα να χαθούν πάνω από 10.000€.
- Το συσωρευτικό γράφημα μας δείχνει για οποιαδήποτε τιμή στο διάστημα 120.000€ έως περίπου 200.000€ την πιθανότητα το κέρδος να είναι μικρότερο ή ίσο με αυτή την τιμή.
- Υπάρχει πιθανότητα περίπου 15% να έχουμε κέρδος πάνω από 130.000€.